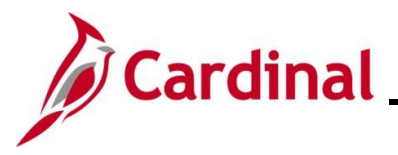

#### **Researching Benefit Events Overview**

This Job Aid provides Benefit Administrators with an overview of resources that can be used to research Benefit Events.

It includes the following:

- Monitoring an event status using the **Event Status Update** page
- Troubleshooting common benefit errors
- Voiding Benefit Events
- Reviewing flagged events on the on the **BenAdmin Event Status Update** page

**Navigation Note:** Please note that you may see a Notify button at the bottom of various pages utilized while completing the processes within this Job Aid. This "Notify" functionality is not currently turned on to send email notifications to specific users within Cardinal.

## **Table of Contents**

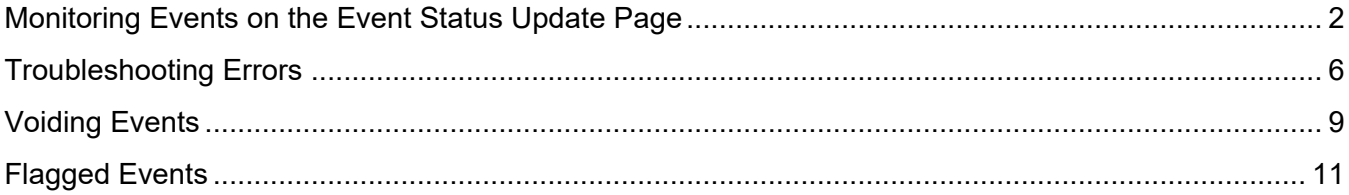

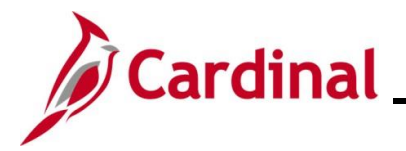

### <span id="page-1-0"></span>**Monitoring Events on the Event Status Update Page**

1. To monitor an event status, access the **Event Status Update** page using the following path:

**Benefits** > **Manage Automated Enrollment > Events > On-Demand Event Maintenance > Empl ID> Event Status Update** 

The **Event Status Update** page displays.

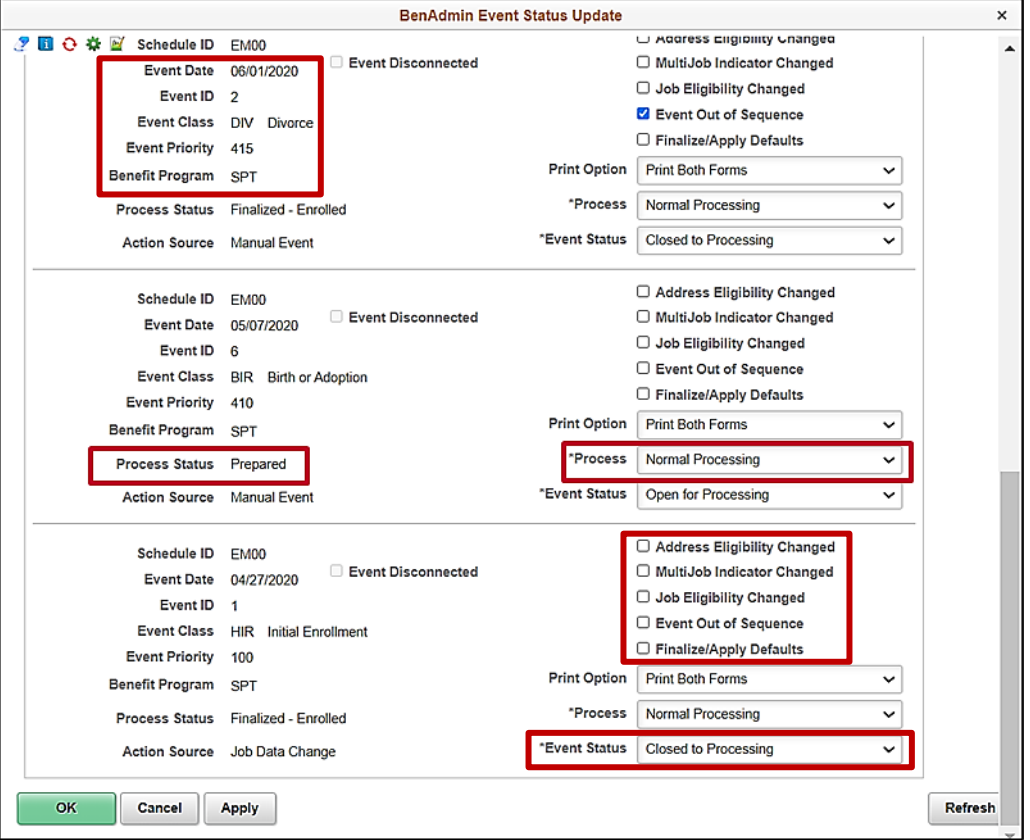

- 2. Review the fields displayed. There are several important items on the **Event Status Update** page for the Agency BA to understand:
	- a. **Basic Event information**
		- **i. Event Date**: The date an event occurred
		- **ii. Event Class**: The type of event
		- **iii. Benefit Program**: The benefit program the employee was in at the time of the event processing

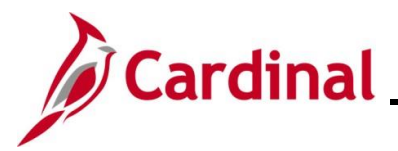

b. **Event Flags**: When changes, insertions or deletions have occurred to some employee data after an event has been processed, the system sets flags on the event. These flags indicate that a participant's event may need to be reprocessed.

**Note:** See the **[Flagged Events](#page-10-0)** section of this Job Aid for additional information.

c. **Event Status**: Indicates if an event is Open (ready for processing), Closed (awaiting processing/already processed), or Voided (manually voided). The Event Status table below describes each status and possible reasons for the event resulting in that status:

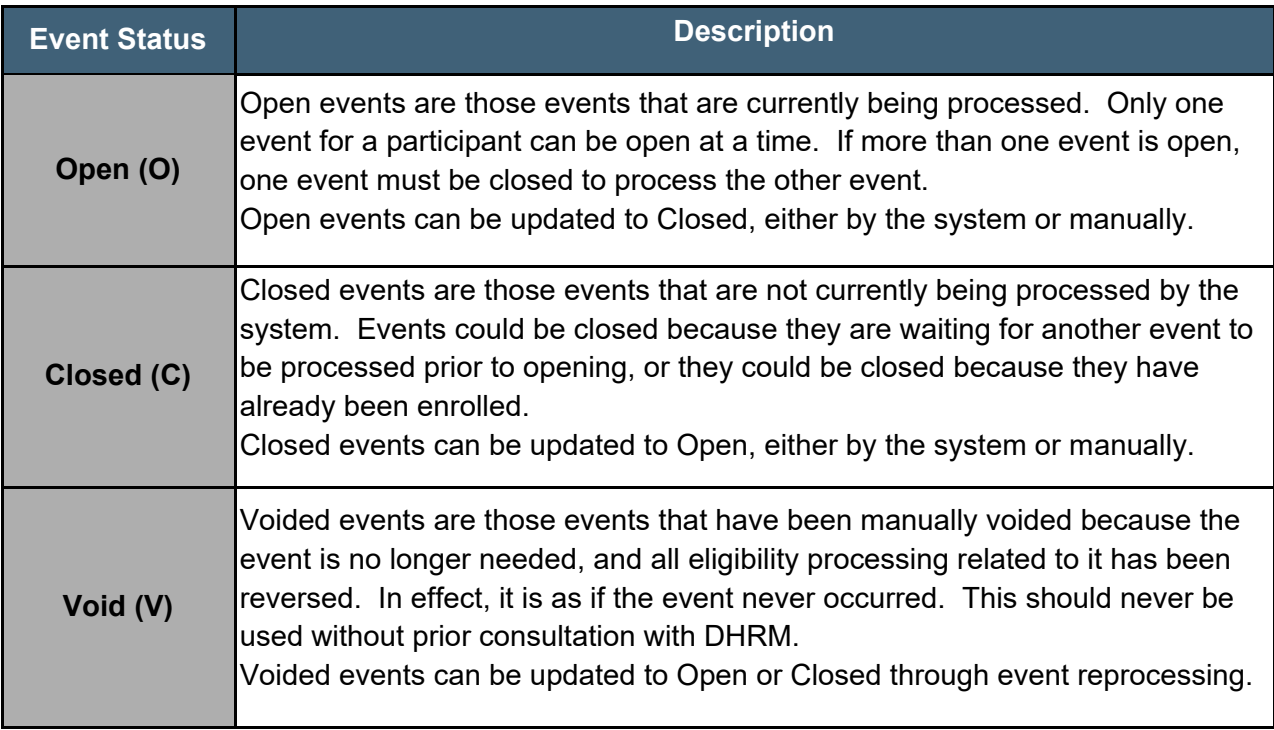

d. **Process Status**: During the Benefits Administration process, there are a series of actions taken in evaluating an event and varying results from these actions. The Process Status table below describes each status and possible reasons for the event resulting in that status:

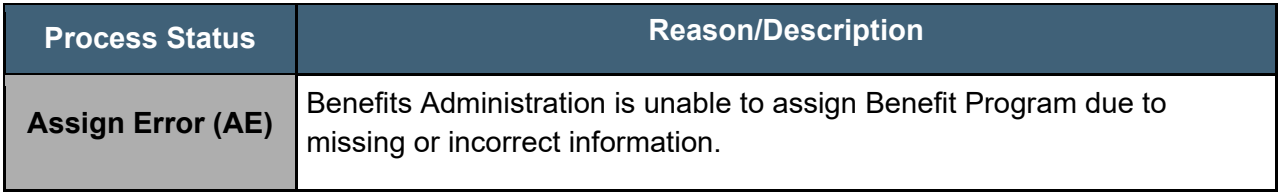

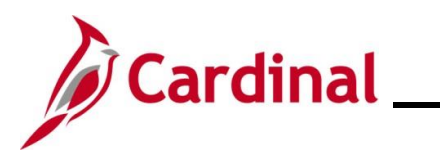

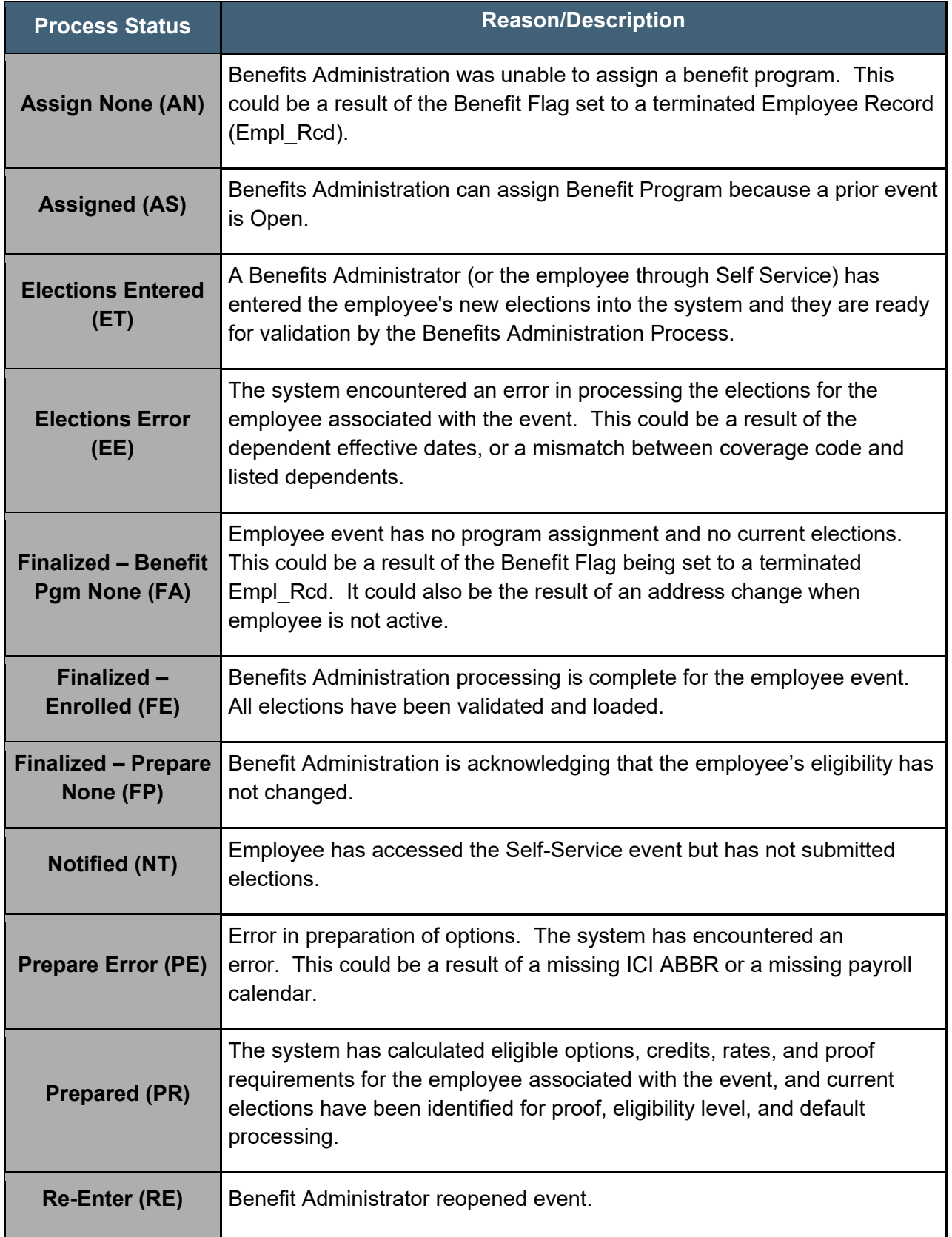

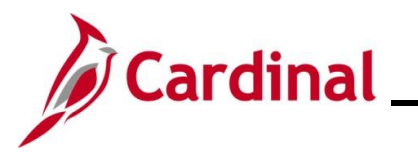

e. **Process Indicator** (**Process** field): The Process Indicator reflects the action last executed by the Benefits Administration process to the event. Typically, this will reflect "Normal Processing". At times, an event will need to be reprocessed. This may require a reassignment of the Benefits Program or simply opening the Election Entry for corrections of enrollment elections.

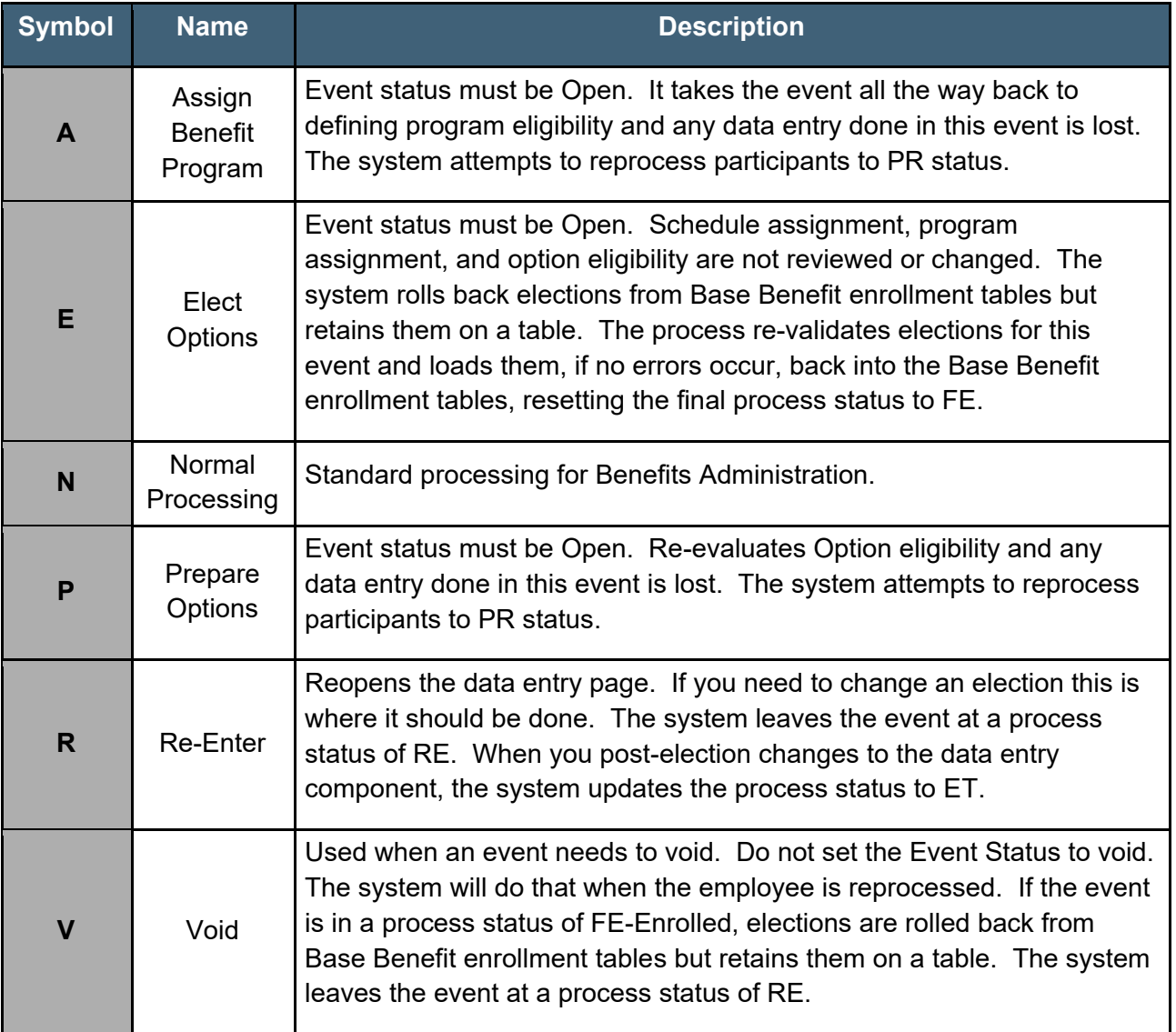

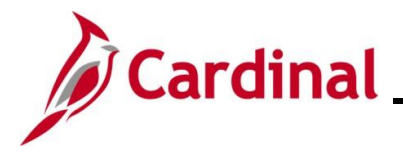

#### <span id="page-5-0"></span>**Troubleshooting Errors**

The screenshots that follow reflect a few of the most common error messages along with a description of the information presented and possible corrective actions.

• **Error Message**: Incorrect number of dependents enrolled for Covered Person Type: Child, Plan Type 10. The number of dependents must be consistent with the Coverage Code Control for this Covered Person Type as defined in the Event Rules.

This is an example of a message that displays when an action to add or remove a dependent is not permitted by plan rules. For example, the child enrolled under an Employee + Child coverage is removed from coverage, but the coverage level is unchanged.

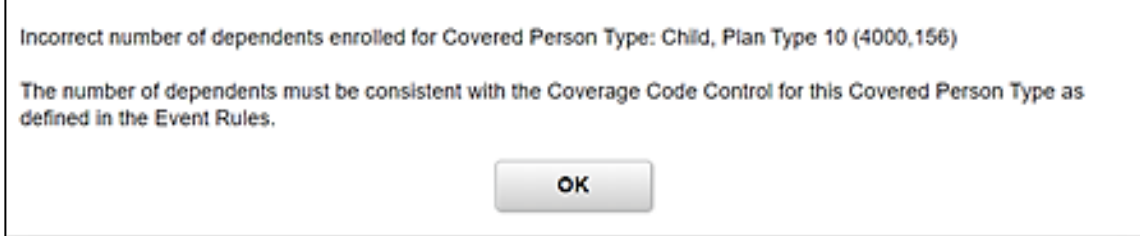

• **Error Message**: Dependent 03 exceeds the maximum age for a non-student (Plan Type 10). The individual shown has attained the maximum age for which they may be covered under this plan while in a Non-Student status. Please remove this dependent from coverage, or change the Benefit Program rules, regarding non-student status.

This is an example of a message that appears when an over-age dependent is covered. The overage dependent should remain covered. State policy allows the dependent age 26 to remain covered until the end of the year that he/she turns 26. For example, while processing a mid-year life event like a divorce, if there is a dependent age 26 covered, this message will appear when trying to finalize the event. After finalizing an event, the BA may need to double check the Base Benefits to ensure that the over-age dependent is still listed as enrolled.

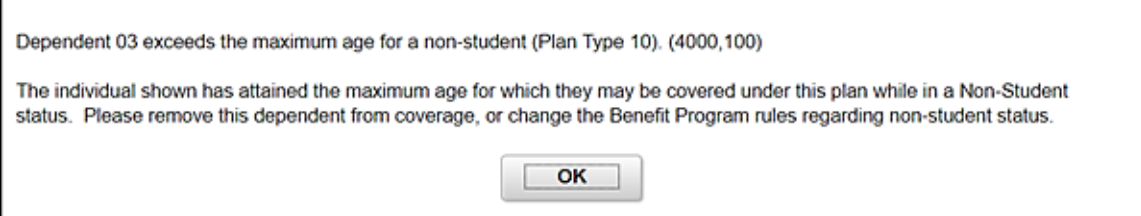

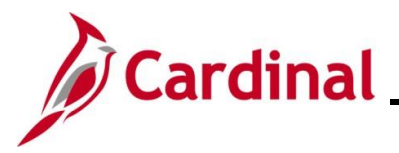

• **Error Message**: A person of type Child cannot be enrolled under the selected Coverage Code (Plan Type 10). You have chosen a coverage code for which this type of coverage is not allowed. Please delete the elected dependent row for persons of this type or update the coverage code (option code) to a value which allows coverage for this type of persons.

This message displays when an action to add a dependent is not permitted by plan rules. For example, the Employee Only coverage is selected, yet a child is listed as a dependent. See an example of the Dependent/Beneficiary enrollment that follows.

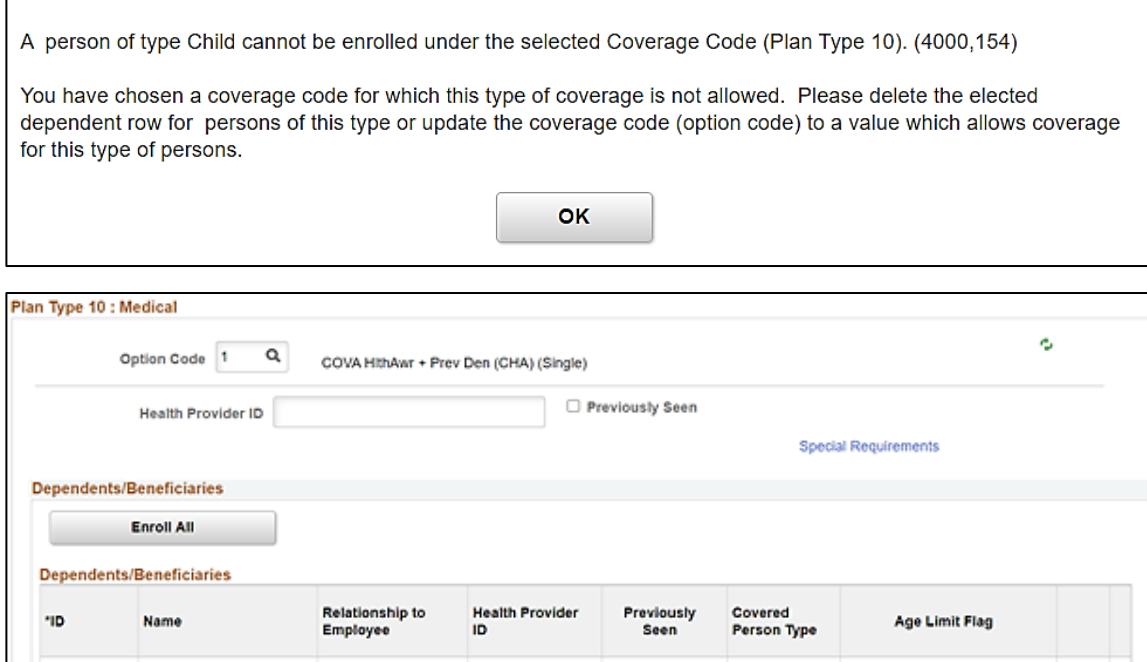

 $\Box$ 

Child

 $\boxtimes$ 

 $\overline{a}$ 

 $01$ 

 $Q$ 

Child

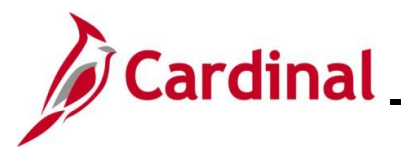

• **Error Message**: Job Data for this employee has changed since the event was created. No further action is necessary.

This is a warning message that typically displays when a change was made to a person's Job record between when the event was initially created and the time it is processed through Benefit Administration. No further action is necessary on the part of the BA.

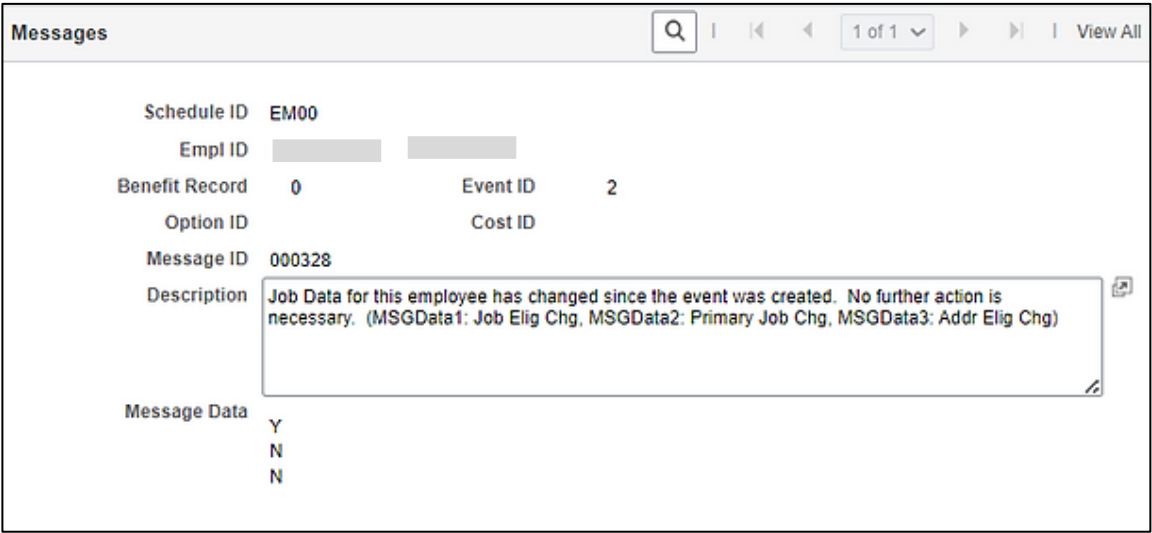

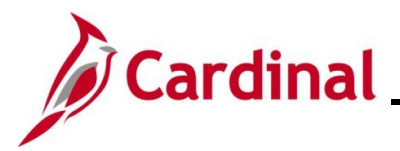

## <span id="page-8-0"></span>**Voiding Events**

At times, an event is no longer needed and should be voided. Typically, events are voided if the employee submitted the wrong event date, benefits keyed the wrong event date, or the event is disconnected. **To have an event voided, contact OHB.**

**Scenario**: An employee wanted to change plans once they added a new dependent. The DLE event shown below only allows additional dependents to be added to an existing plan. OHB determined that this circumstance was eligible for a plan change and indicated that a HIP event could be created. The DLE event was voided. The Agency's Benefits Administrator used the **Benefit Event Entry** Page to create a HIP event and change plans while adding a new dependent.

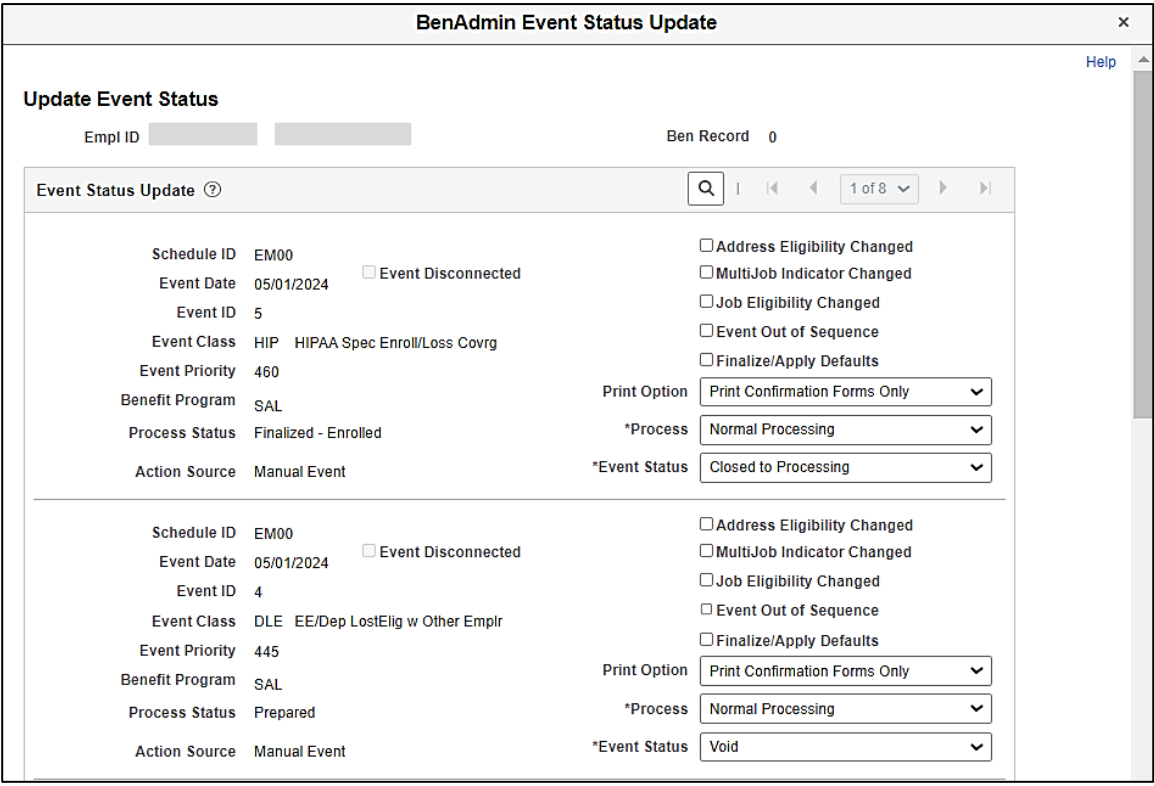

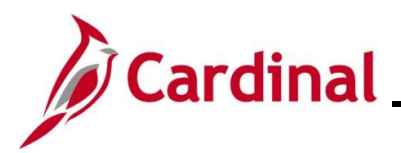

**Scenario**: An employee has two MAR events listed on the **Event Status Update** page, one dated 5/4/2024 and the other dated 5/10/2024. The employee entered a MAR event in ESS while the BA entered a MAR event as well. One of the dates is incorrect. The MAR event with the incorrect date needs to be voided, and the other event should be processed. Additionally, if an employee changes their Marital Status from Unknown to Married or Divorced in Personal Details in ESS, an event is automatically generated, even if no benefit changes were made. In that case, the event created in error should be deleted as well.

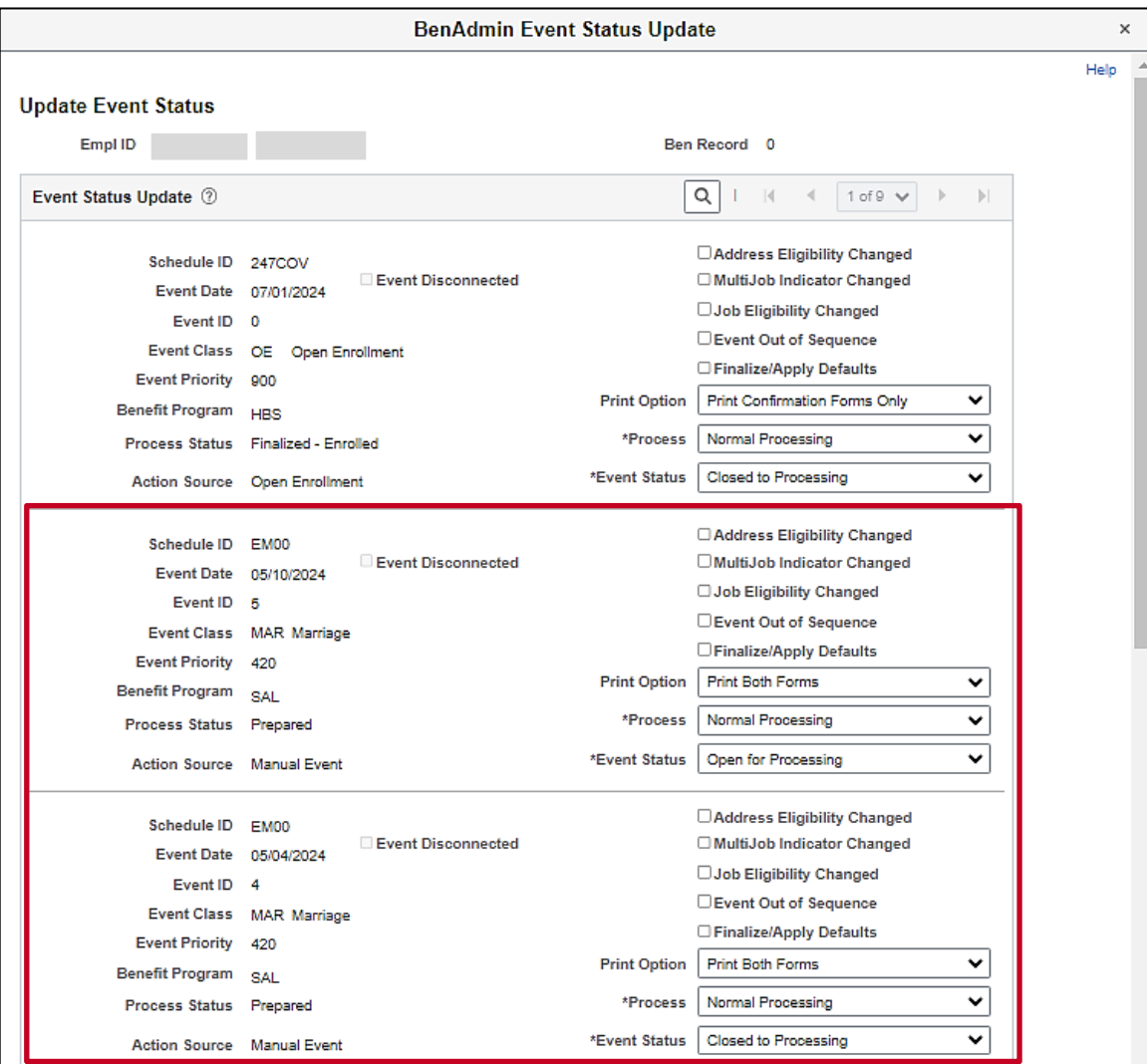

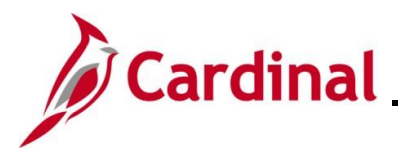

# <span id="page-10-0"></span>**Flagged Events**

The Benefits Administration process identifies changes in Job and Personal data which can impact eligibility for an event created prior to that change. These events then become "flagged events" with the associated flags marked to indicate benefit eligibility must be reevaluated. The most common flags seen are **Address Eligibility Changed**, **Job Eligibility Changed**, and **Event Out of Sequence**. An event can also be **Disconnected**.

If a flagged event has not yet reached Prepared Status and one or more of the eligibility flags are set, then the event will get set back to Assign Program before any further processing on this event occurs. If Prepared, the options and elections already entered will be reevaluated upon the next execution of Benefits Administration.

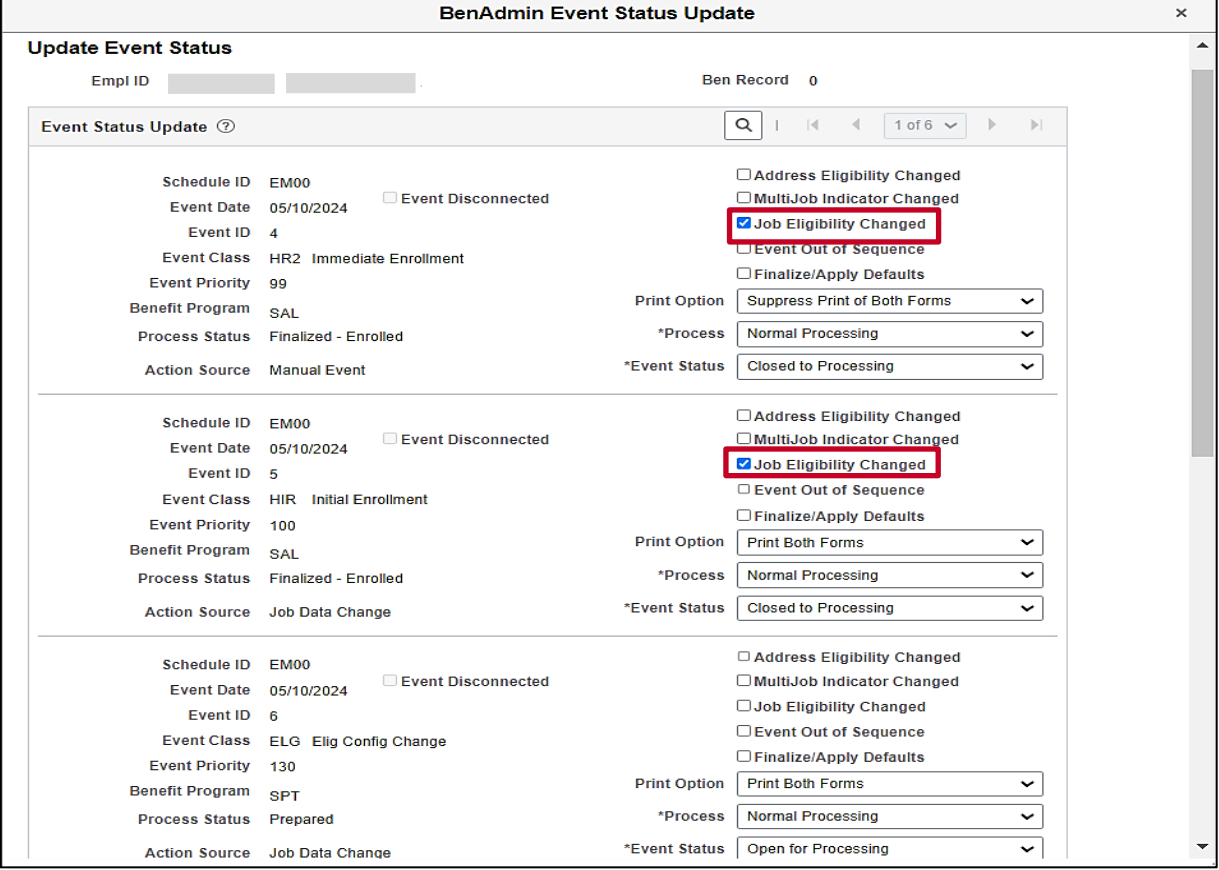

Example of a flagged event on the **BenAdmin Event Status Update** page:

**Scenario**: There was a change on the employee's job data record with an effective date of 5/10/2024 which changed the employee's benefit program and impacted the eligibility of the employee's 5/10/2024 HIR event. Therefore, the **Job Eligibility Change Flag** is **checked**.

- The flag checkboxes display on the event(s) that must be reevaluated, not the row that caused the change
- Benefits Administration will automatically reprocess the flagged event. Once reprocessed, both the **Job Eligibility Changed** flag are unchecked

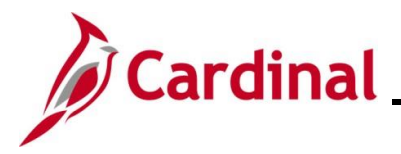

The following are the most common types of flags seen by the Agency BA:

- The **Address Eligibility Changed** checkbox will become checked when an update is made to the employee's address in Personal information and eligibility must be reviewed to determine if the employee is eligible for a Kaiser or Sentara plan
- The **Job Eligibility Changed** checkbox reflects that Job information initially used in determining benefits eligibility has been changed. The **Job Eligibility Changed** checkbox will become checked when the Job row for which the event is based on has been corrected or when a new row is inserted into the Job record with an Effective Date prior to an existing Event Date
- The **Event Out of Sequence** checkbox refers to an event that has been processed out of order according to its effective date or priority. It will become checked when another event is created with an Event Date prior to the Effective Date of the event that already exists (regardless of the process status of the existing row). These may be retroactive, current, or future rows that have an event date that precedes that of an existing event. This is often seen after Open Enrollment (OE). For example, a Birthdate Event was entered effective on 6/15 after the employee had completed enrollment for OE that is effective 7/1. The **Event Out of Sequence Flag** would be checked on the OE event because a review is required to determine if the baby is to be added to the OE enrollment
- The **Event Disconnected** checkbox is checked if a Job Row is deleted. The associated Benefit Event becomes disconnected from the Job. If a Benefit Event is disconnected before it is finalized, the Benefit Administration process will automatically close the event. It cannot be processed any further.